## 全国计算机等级考试(NCRE)

## 考务管理系统

# 考生网报手册

## (考生用)

#### 一、 网址入口

1、登录福建省教育考试院网站: <http://www.eeafj.cn/>右侧"数字服务大厅"—>社会考 试—>"全国计算机等级考试考生报名"进行注册登录。

#### 二、 注册账号

使用系统网上报名需要 ETEST 通行证账号。

2 全国计算机等级考试

考生可以通过系统入口进入登录页面,通过登录页面"点击注册"的链接跳转:

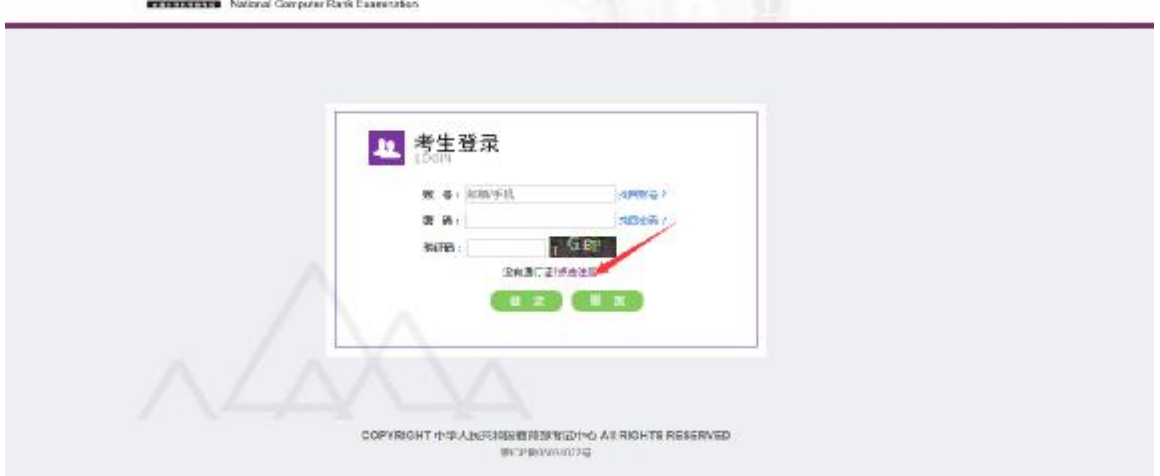

也可以直接访问通行证管理网站(<https://passport.etest.net.cn>)进行注册:

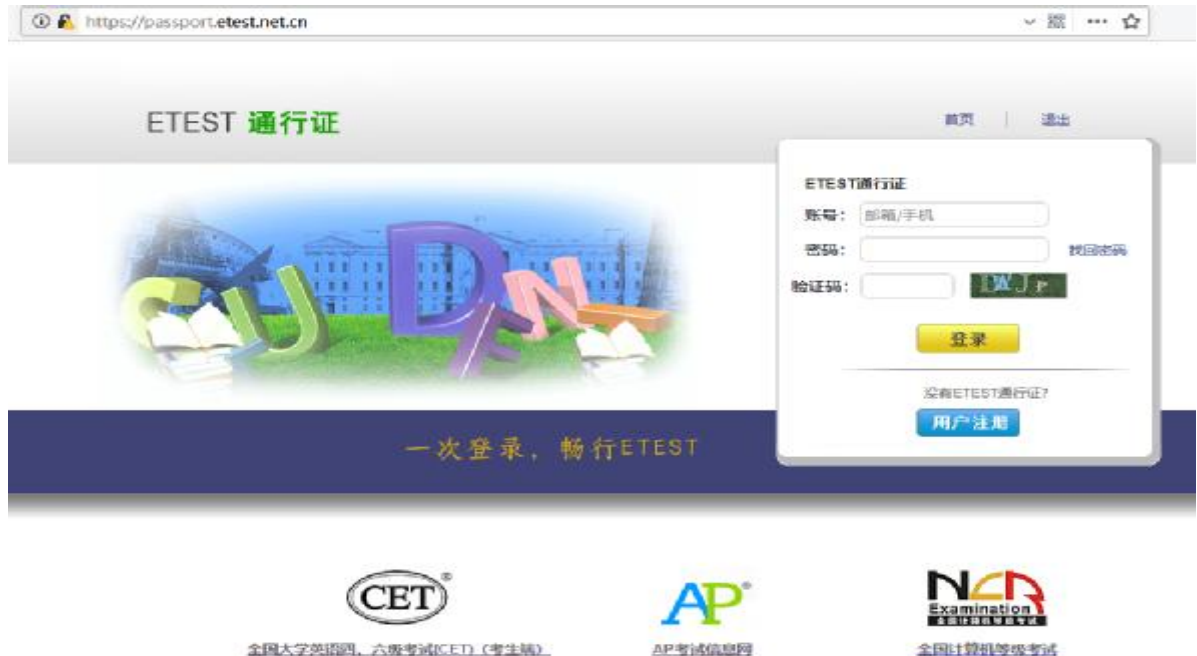

Copyright © 2017 数据部号试中心板权所有 使搞所有权利 (Powered by :CB67CB9)

- 1. 注册是在通行证管理网站进行的,不是 NCRE 的考务管理网站。注册完毕后, 需要通过浏览器的后退功能或者地址栏输入地方的方式返回到 NCRE 报名入 口。
- 2. ETEST 通行证账号在考试中心所有使用 ETEST 通行证的考务系统中通用,如果 电子邮箱或手机已经在其他考试中注册过通行证,在 NCRE 考务系统中进行网 上报名时无需再次注册。
- 3. 点击用户注册

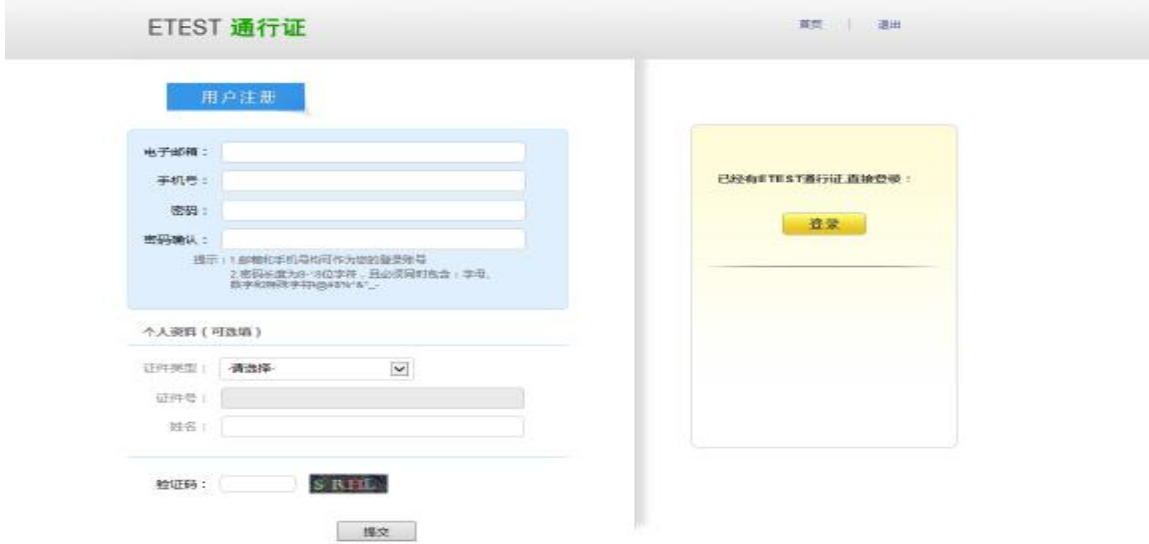

填写电子邮箱,手机号进行注册。注意: 电子邮箱和手机号都是必填项, 并且以后 可用来找回密码。

## 三、 考生报名

考生可访问福建省发布的报名网址进入报名,如下:

<http://www.eeafj.cn/>右侧"数字服务大厅"—>社会考试—>"全国计算机等级考 试考生报名"

1、填写考生注册的账号和密码进行登录

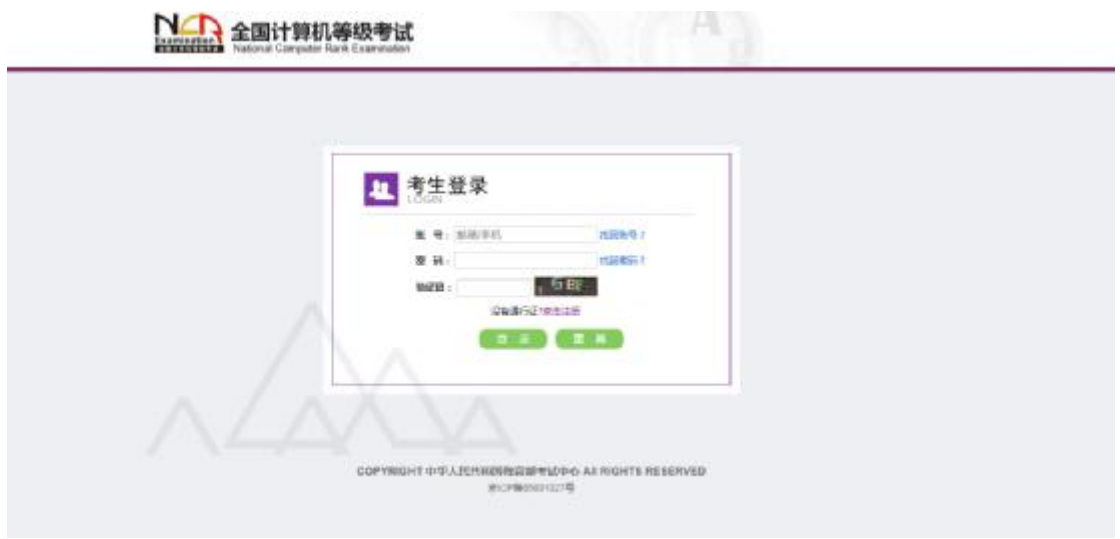

2、登录成功后跳转到 NCRE 考试报名系统首页,点击开始报名

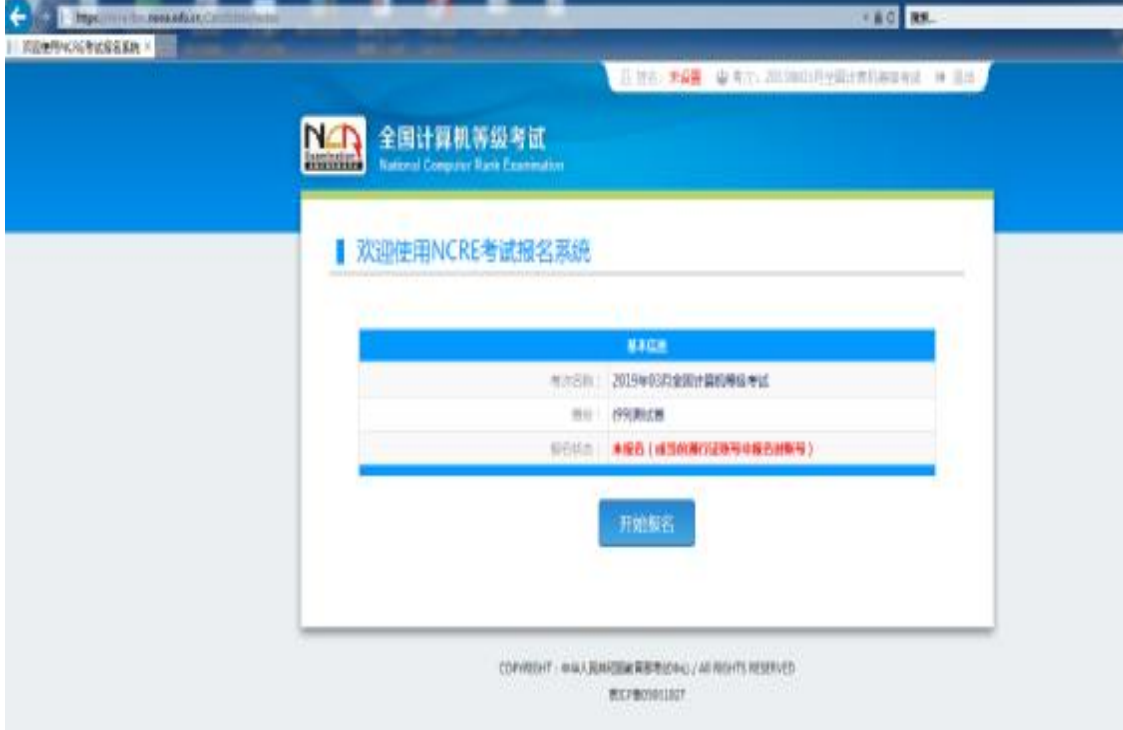

3、勾选接受报名协议

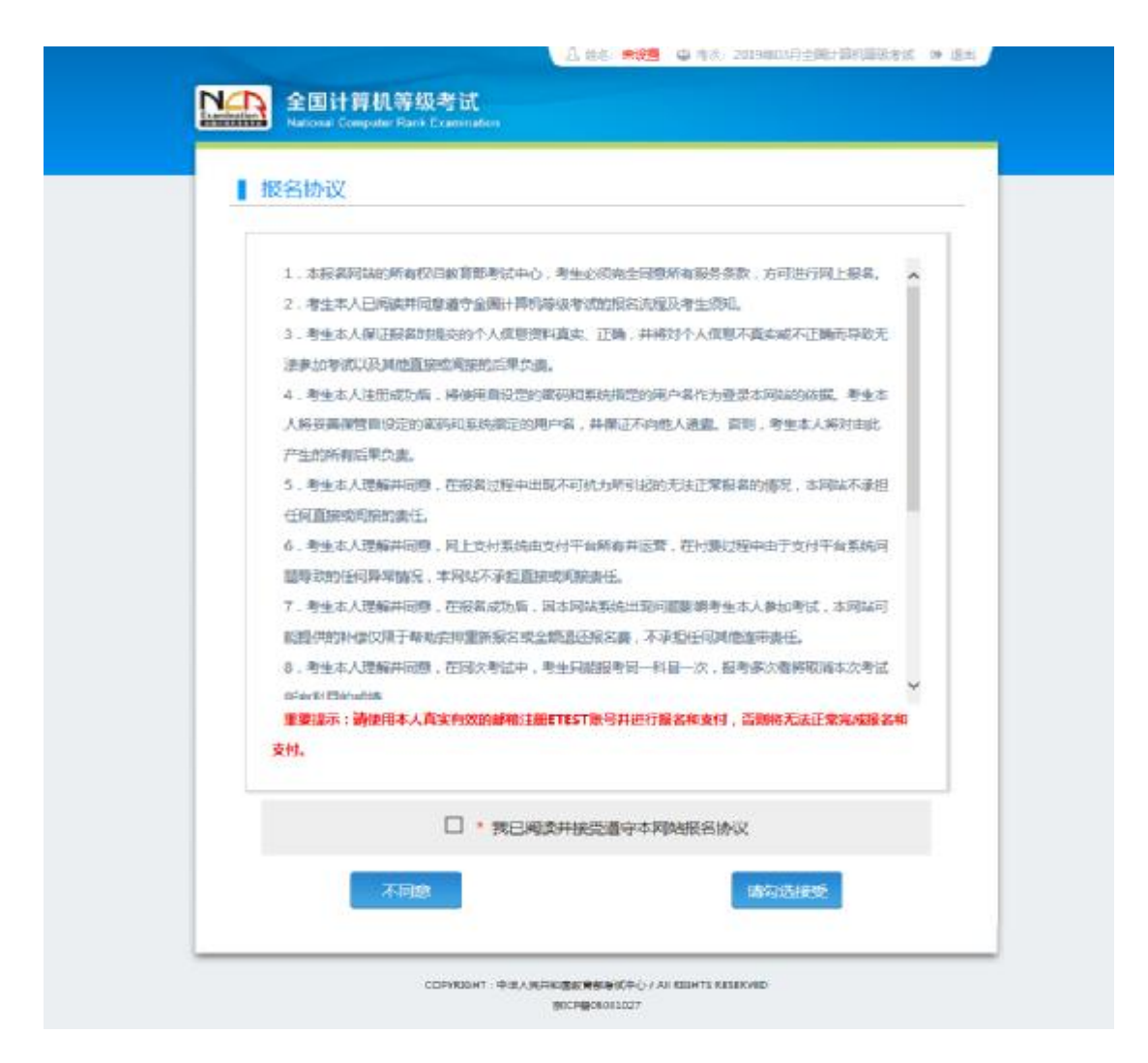

、填写考生证件信息(证件类型和证件号码)

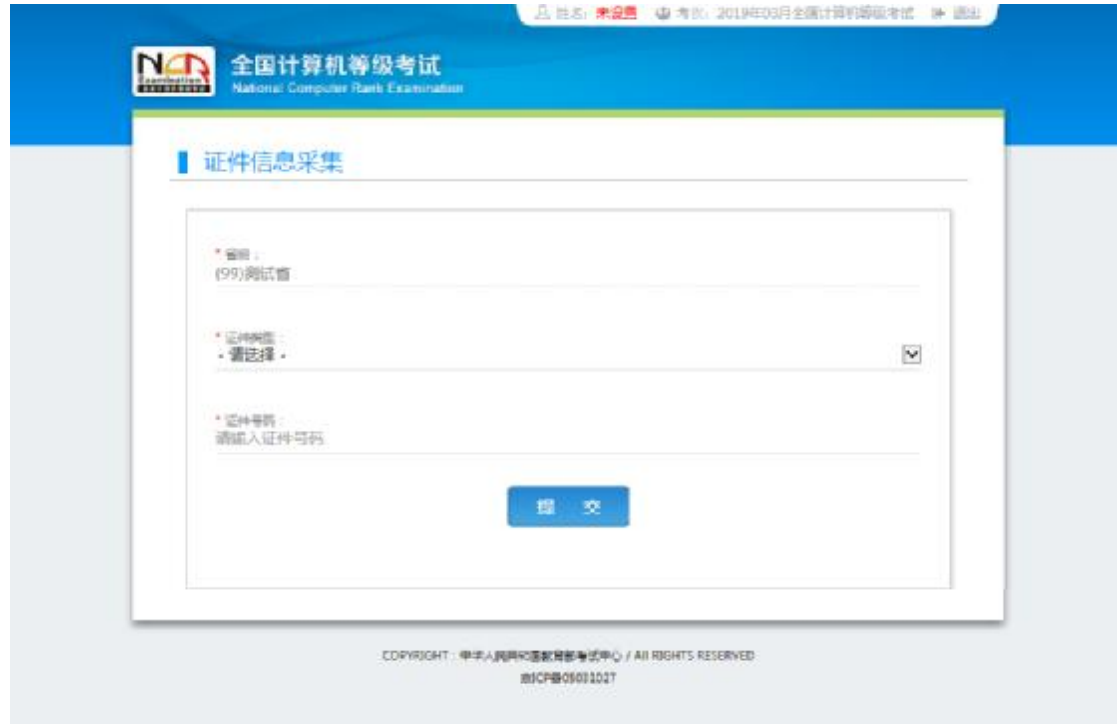

、进入报名报考信息采集页面

## NA fuithtwest

#### 服名报考信息采集

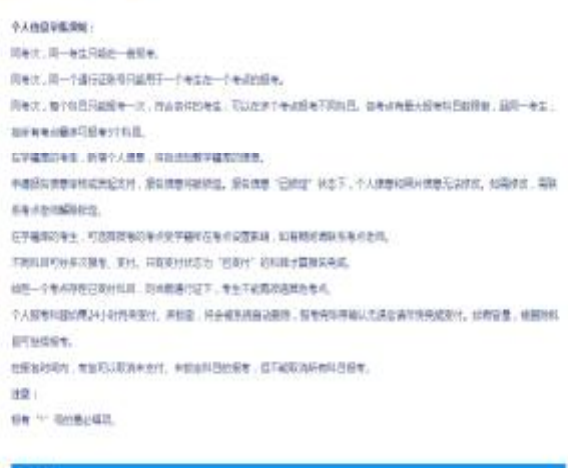

#### (99) 86.092 1、本报名网站的所有仅可靠雷部电位中心,考生必须需要保管所有服务是数,方可进行网上报名。<br>2、考生不入使用资料预要兼存生实计算机等收支标准的系统可能分析性。例如,方可进行网上报名。<br>3、考生本入保证经常和维密力个人信息图料需求,正确,并将对个人信息不需实现不正确而得的无法参加时间<br>4、考生本人经营成功后,并使用最高能的否则可能被的能力用户应作为是维生期的的合量,考生本人经过基础方<br>管理经理的实际能够做到的原则,使得能使能够的可能性的相对 间接的图性。 问题的原生。<br>6. 身生不久理解不同意,则上文行手间简化可干容和有开设置,在行费订股平值作文打干容易向经验等部分任<br>何异常性又,本网达不承担互联或问题而行。<br>2. 身生不人理解并同意,在现实和优先,而不同机构成出现问题帮助专业不人参加专求,不同以可能提供的补<br>省交易于解放会结果的原告由全国发达和任务,不是应经把制造可能在。但每次分离和发挥平均专式的有利益的<br>3. 每生平人理解再同意,在现实和优先,每生问能够每时一也且一次,但每次分离和发挥 总统 9. 电工本人接触并同盟,在接带向试后,有工不能修改十人或重及服务管理和运务。 身份信息 ・证明書 公事提考注来大陆通行证  $+124446$ 6666 基本協定 **TER** 考生结构  $\epsilon_{\rm SB}$  $-38\%$ HHEIBN / Duce of Birth **HITERI** g.

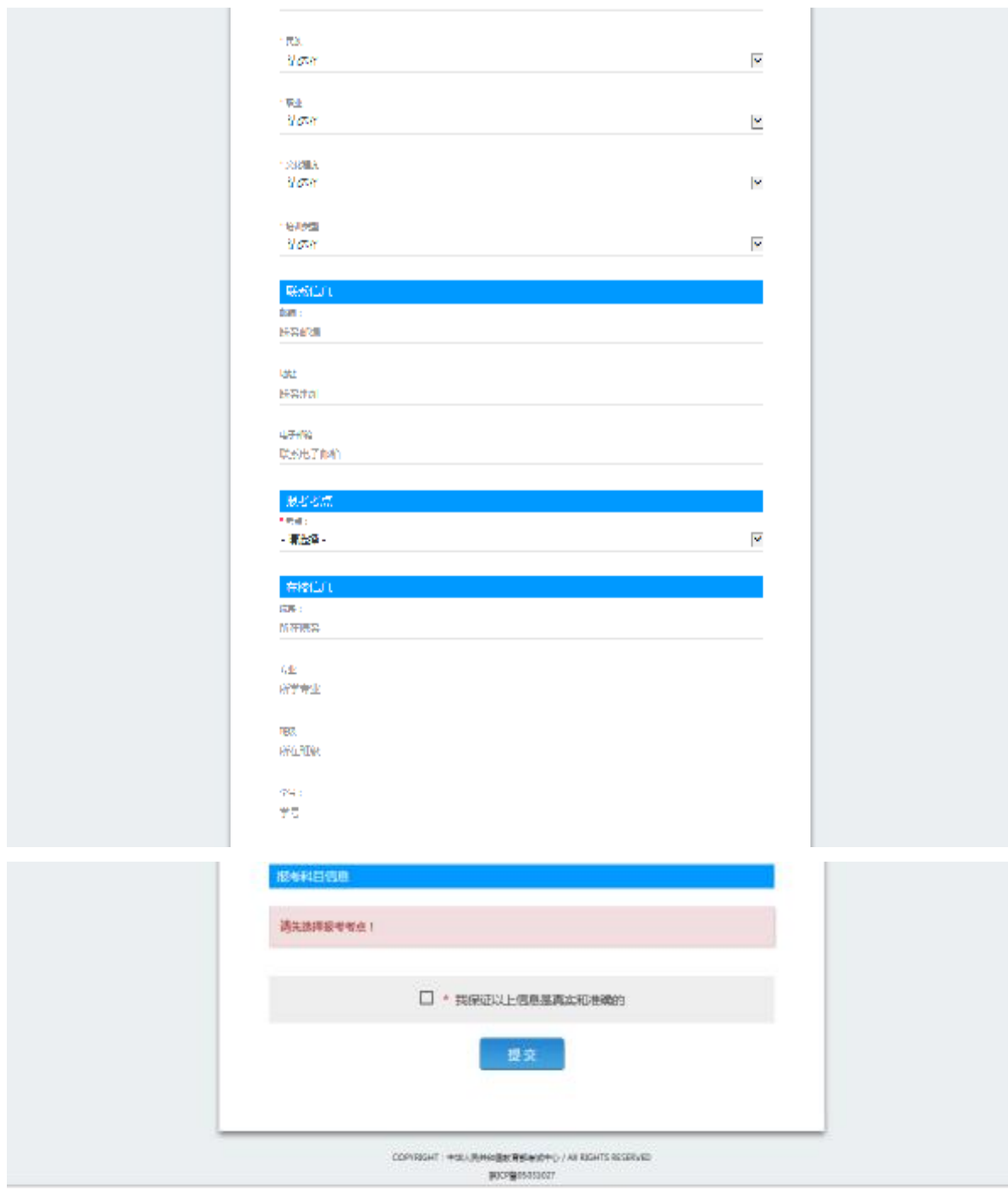

注意:该页面标记为红色\*的都为必填项,班级是否必填要看考点设置情况,如果 考点设置班级为必填项,则考生在填写该页面信息时,就必须填写班级,才能提交成功。 6、进入照片信息采集页面

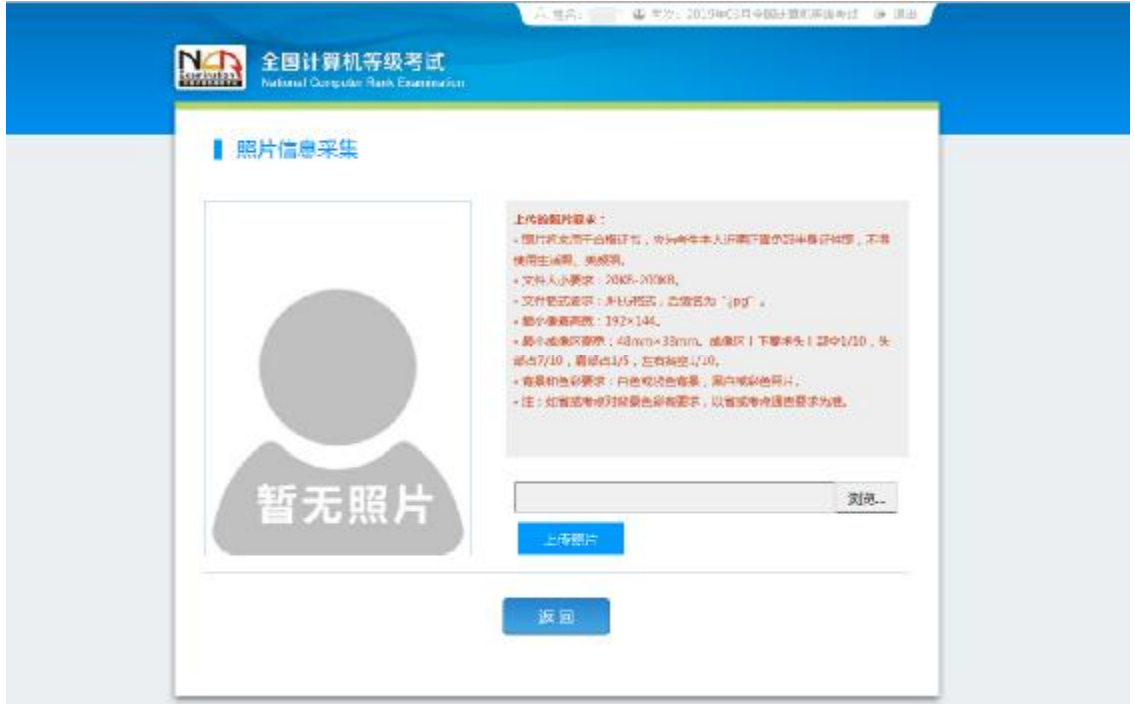

、报名信息页面

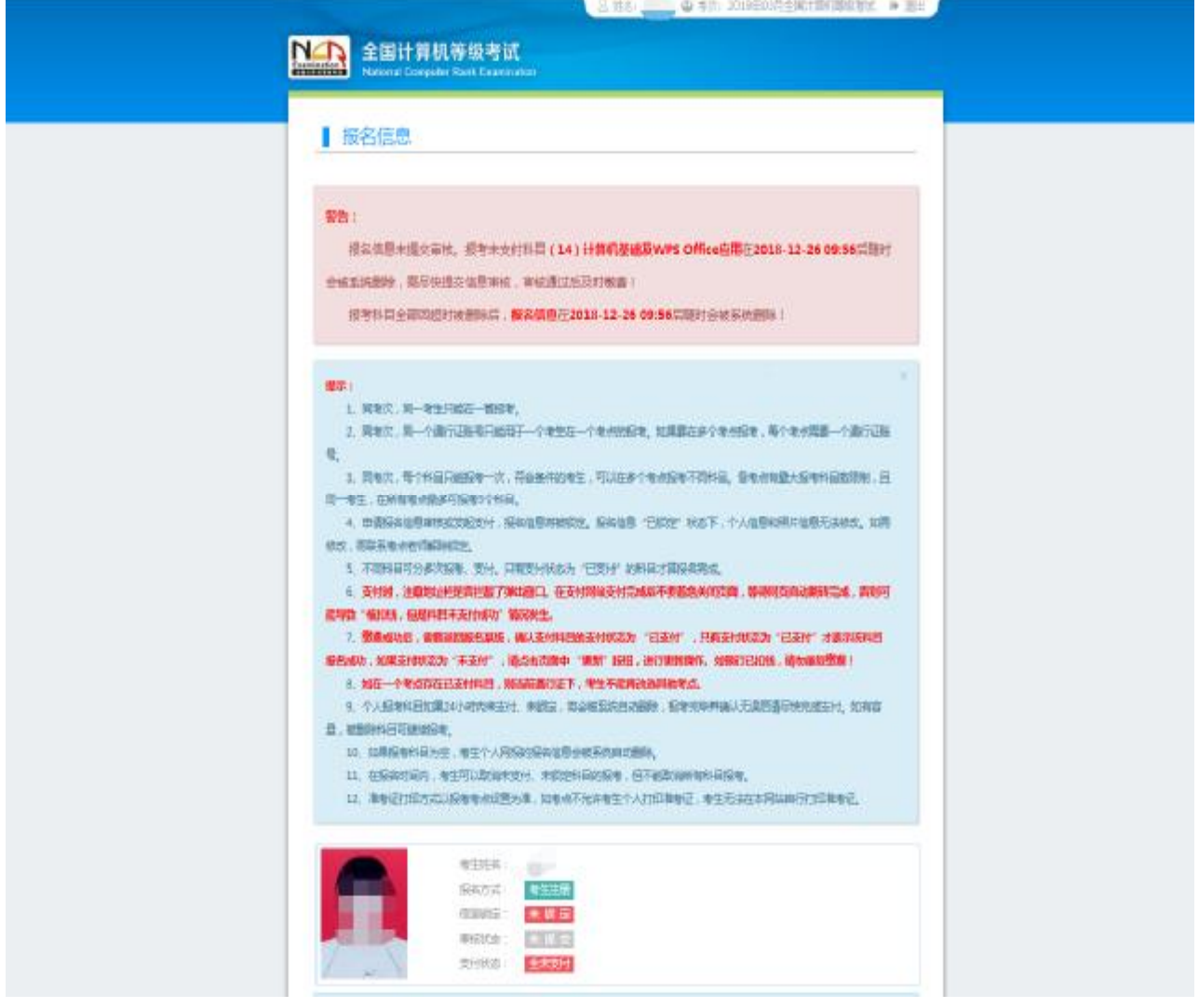

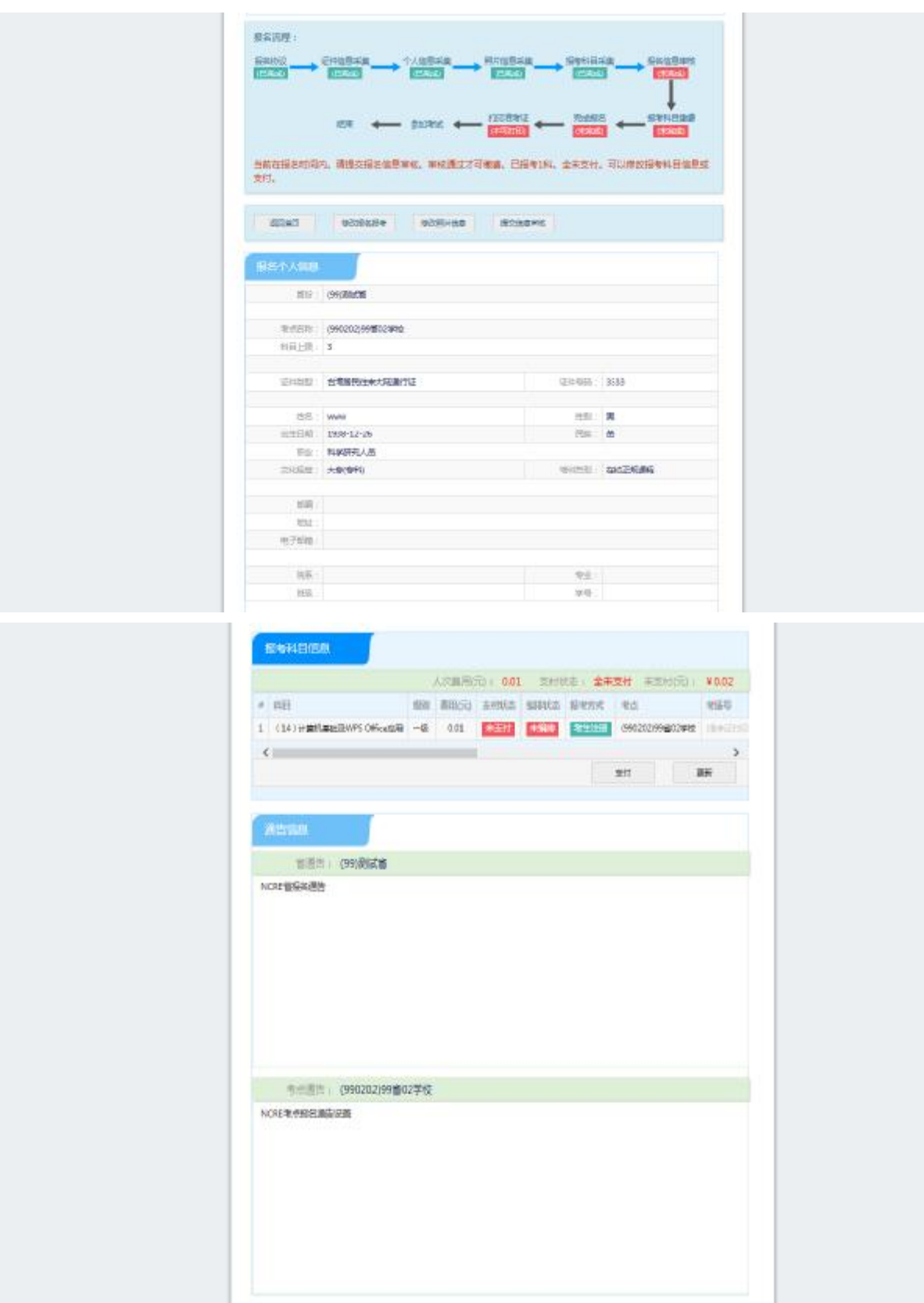

、考生支付

点击"支付"按钮,

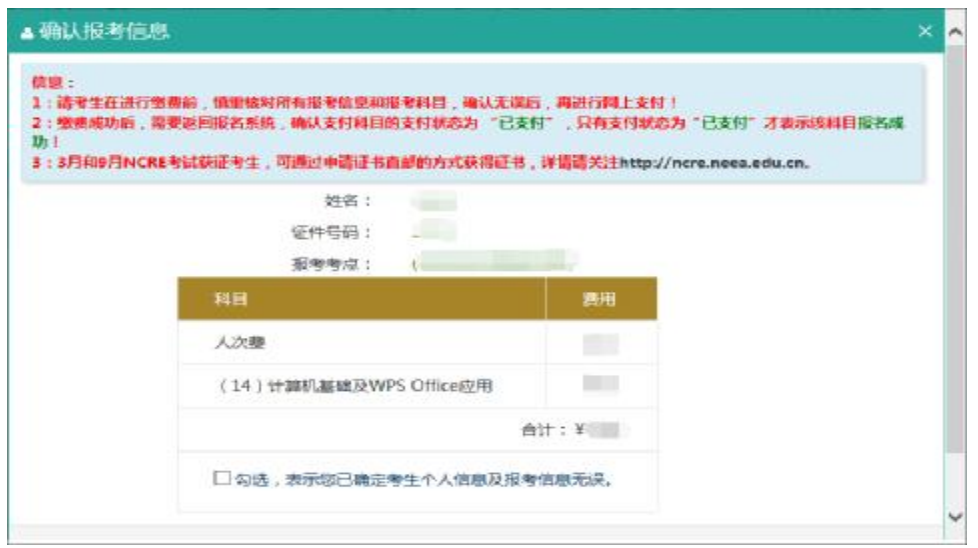

#### 确认报考信息,勾选确认个人信息及报考信息无误。

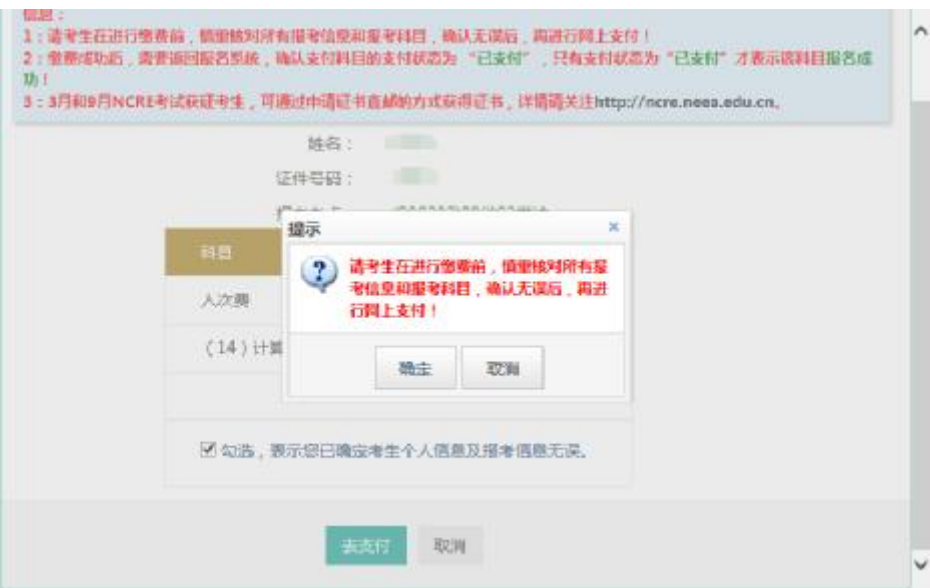

#### 点击"确定"按钮:

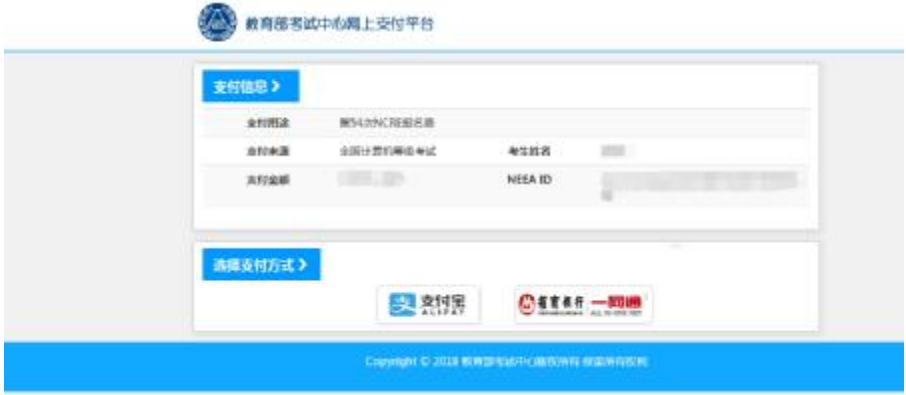

选择支付方式进行支付即可。

注意:考生如果跨考点报名的话,必须要注册 2 个通行证账号。

## 《以上》